8日目:項目のチェック(2)

昨日は,平均値などの基礎統計量を計算する試行錯誤へご招待しましたが,今日は簡単に やってみます。そのためには、psych というパッケージが必要となりますので、Rを起動し たら,まずこれをとってきてください。やり方は,web で検索してみてください。

以下の説明は,psych パッケージの導入が済み,いつもの練習用のファイルを読み込んで いるというところから始めます。

せっかくパッケージを導入してもらったのですが、先に psych パッケージを使わない, summary というコマンドを使ってみます。まずは以下のように入力し、実行してみてくだ さい。

summary(x)

ずらずらと、基礎統計量が出てきます。何が算出されているかをチェックすると、最小値 (Min.),第1四分位 (1st Qu.),中央値 (Median),平均値 (Mean),第3四分位(3rd Qu.),最大値(Max.),そして,「NA」がある場合は,その数(NA's)です。

Summaryは, (x)と指定しても警告は出てこないし、最小値,最大値も変数ごとにやって くれるし,「NA」も自動的に省いてくれるし,その数も出してくれる…と,いいことが多い のですが,問題は標準偏差を計算してくれないところ…。

そこで、psychパッケージに登場してもらいます。

パッケージを使うには,基本的には,最初にそれを呼び出す必要があります。Rを起動し ただけでは,パッケージは読み込んでくれません。

library(psych)

と,まずは入力します。これを実行しても,Rコンソールには何の変化もありません。次に, describe(x)

と入力して実行します。すると,欲しかった数値が! 欠損値を含むb2は,nが19になってい るように省いて計算されています。

解説するまでもないでしょうが、左から変数名,列番号(var), ケース数(n), 平均値 (mean),標準偏差(sd),中央値(median),トリムのある平均値(trimmed),中央値 絶対偏差: median absolute deviation (mad), 最小値(min), 最大値(max), レンジ (range), 歪度(skew), 尖度(kurtosis), 標準誤差(se)です。ちなみに, 「中央値 絶対偏差,トリムとはなんぞや?」と思う人は,統計の本を読むなり,ググるなりしてくだ さい。

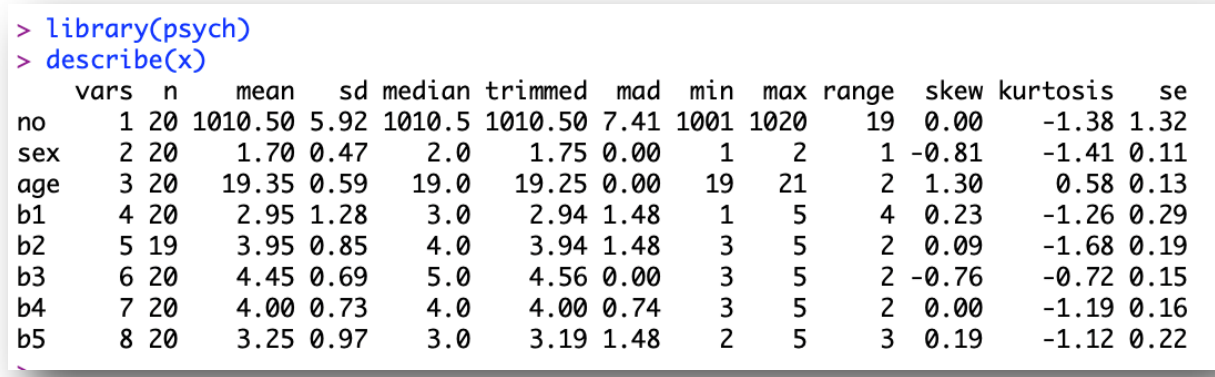

さて,今回は,ここでちょっとRの基本操作のお勉強をしましょう。

まずひとつめに、パッケージの読み込みについてです。先にパッケージを使うには、最初 にlibrary(psych)で呼び出す作業が必要なことをお伝えしました。Mac版のRには、も う一つ別のやり方があります。

まず,メニューバーの「パッケージとデータ」をクリックし,「パッケージマネージャ」 を選択します。すると,すでに自分のPCに取ってきてあるパッケージのリストが出てきます。 もしこのリストにpsychがなければ,まだとってきていないということです。

この一覧で, 使いたいパッケージの先頭にある□をクリックすると, 自動的にロードして くれ,使える状態になります。library(psych)を入力するのとどちらが簡単かというと ころは、判断の分かれるところでしょうが…

もう一つは、Rの命令の中身を見たり、ヘルプを見たりする方法です。Rコンソールの方 で良いので,以下だけ(変数指定をしない)を入力して実行してください。

## describe

すると,一見でコンピュータのプログラムらしきものが表示されると思います。その通り で, これが describe の中身 (プログラム) なのです。このようにすれば、中身を見る ことができます(できないものも結構あります)。

次には、以下のように入力し、実行してください。

## ?describe

こちらは新しいウインドが開きます。これはRのヘルプ画面です。英語ですが,嫌がらず に眺めてみてください。まず Description で, 概要の説明がされています。

```
Rヘルプ
\bullet\bullet\bullet\begin{array}{c|c|c|c|c} \hline \begin{array}{c} \hline \begin{array}{c} \hline \end{array} & \mathbf{1} & \mathbf{1} & \Q · ヘルプ検索
describe {psych}
                                                                                                                                              R Documentation
                             Basic descriptive statistics useful for psychometrics
Description
There are many summary statistics available in R: this function provides the ones most useful for scale construction and
item analysis in classic psychometrics. Range is most useful for the first pass in a data set, to check for coding errors.
Usage
describe(x, na.rm = TRUE, interp=FALSE, skew = TRUE, ranges = TRUE, trim=.1,
                       type=3, check=TRUE, fast=NULL, quant=NULL, IQR=FALSE, omit=FALSE)
describeData(x, head=4, tail=4)describeFast(x)Arquments
\mathbf{x}A data frame or matrix
na.rm
           The default is to delete missing data. na.rm=FALSE will delete the case.
interp
           Should the median be standard or interpolated
skew
           Should the skew and kurtosis be calculated?
ranges
           Should the range be calculated?
```
Usageは,コマンドの詳しい説明です。そこには,describe(x, na.rm = TRUE, interp=FALSE, skew = TRUE, ranges = TRUE, trim=.1, type=3, check=TRUE, fast=NULL, quant=NULL, IQR=FALSE, omit=FALSE)と記載されています。na.rm = TRUE以下はデフォルトの設定であり,何も指定しなければこの通りに実行されます。試しに, describe(x)の結果と, describe(x, na.rm = TRUE, interp=FALSE, skew = TRUE, ranges = TRUE, trim=.1, type=3, check=TRUE, fast=NULL, quant=NULL, IQR=FALSE, omit=FALSE)の結果を比べてみてください。同じ出力結果になります。

デフォルトを変更する場合は,変更する部分のみを書き換えて加えればよいです。たとえ ばskewだけを変更したければ,describe(x, skew = FALSE)とすればOKです。

さらに下の方には,Examples もあります。このヘルプにはいろんな情報がありますので, 積極的に見るようにしておくと,いろいろな発見があると思います。

ちなみに、ヘルプを参照するには?describe以外にも方法はあります。ひとつは、R コンソールやRエディタでdescribeという文字列を選択しておいて、「コントロール キー + H」というショートカットで見る方法。これに似ていますが,トラックパッド があるなら、describeの部分を二本指でタップし、「現在位置の関数のヘルプを表示」 を選ぶ(「コントロールキー + H」というショートカットもOK)やり方もあります。

では,話を戻して,次に男女別に基礎統計量を求めることをやってみます。コマンドは describeBy です。まずはヘルプ探して見ることで,これの使い方を試行錯誤してみてくだ さい。

Examples もありますが、簡単な設定は以下のようでしょう。これで性別に計算をしてく れます。

describeBy(x, x\$sex)

さて今日の最後に,このR での 計算結果をエクセルに移すことを やってみます。R の出力のままで は論文の表としては使えません。 何とかして右のような表に仕上げ る必要があるでしょう。エクセル に結果を移すのはファイルを介し てもできますが,簡単なのはコピ ペです。

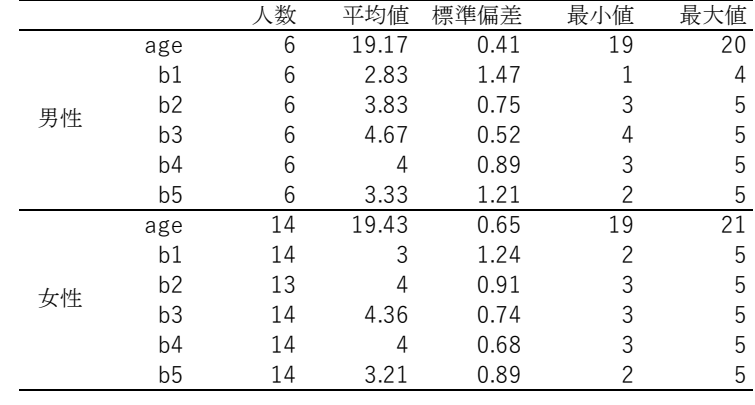

まず, R コンソールの describeBy の結果部分をコピーします。そしてエクセルのシート にペーストします。すると以下の図のようになると思います。

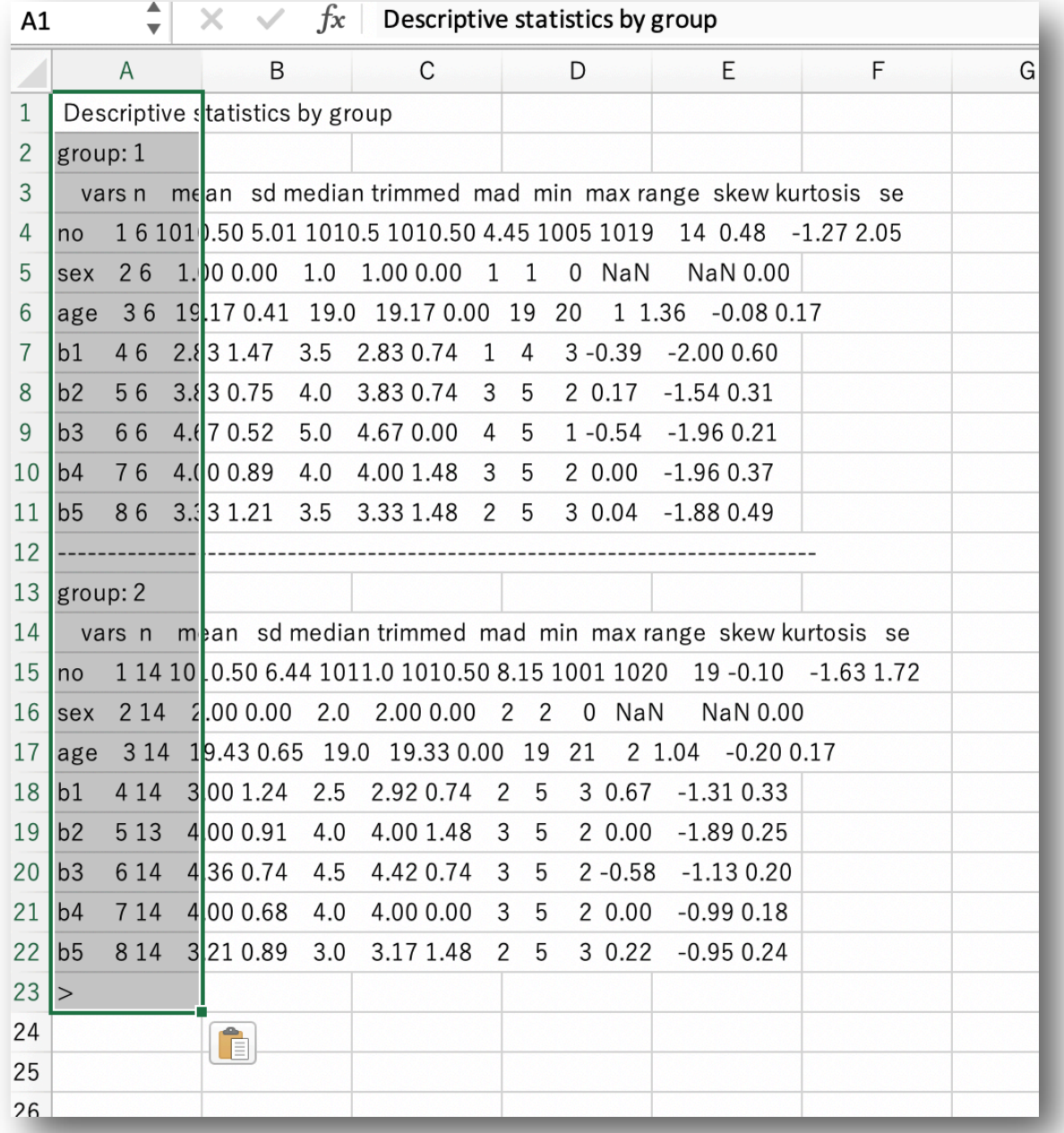

次にこの図の中にもあるクリップボードのようなアイコンをクリックします。すると以下 のようなメニューが出てきます。

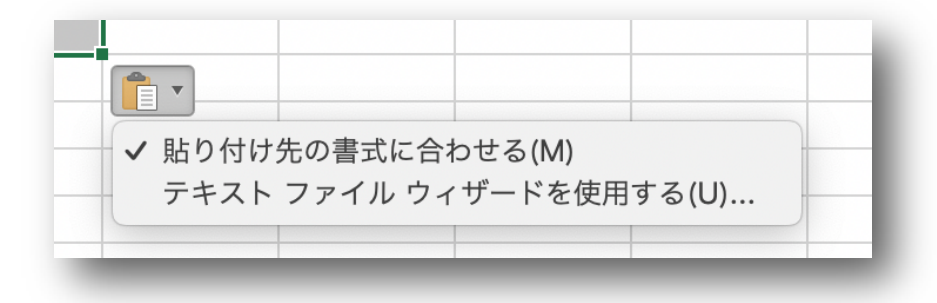

このメニューのうち下側の「テキスト ファイル ウィザードを使用する」を選択します。 すると,次の図のようなウインドが開きます。

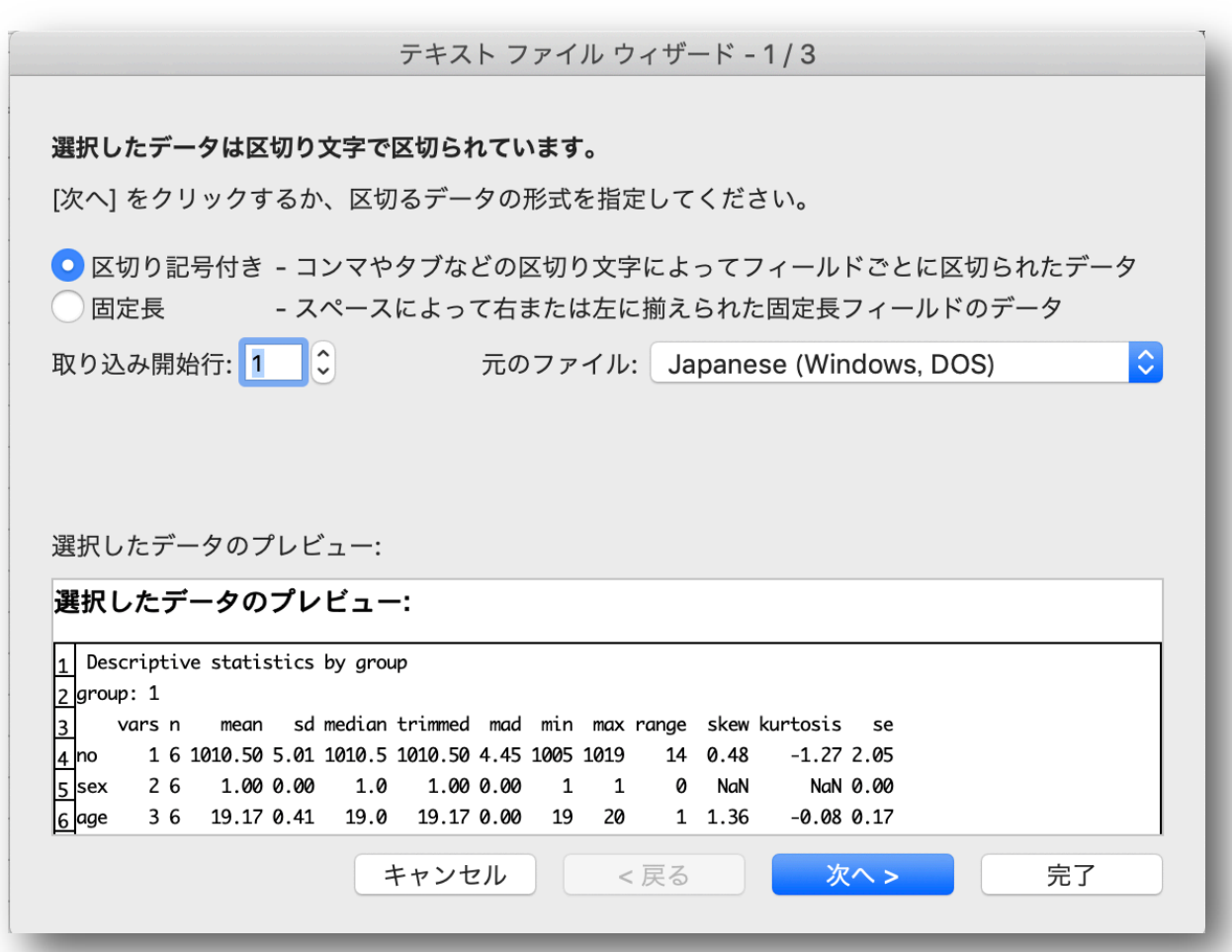

この画面ではさわるところはありません。R からコピーしてきたデータは、スペース (空 白)によって整形されています。しかし,それは「固定長」ではないので,「データのファイ ル形式」は「区切り記号付き」のままでOK です。

「次へ」をクリックします。

テキスト ファイル ウィザード - 2/3

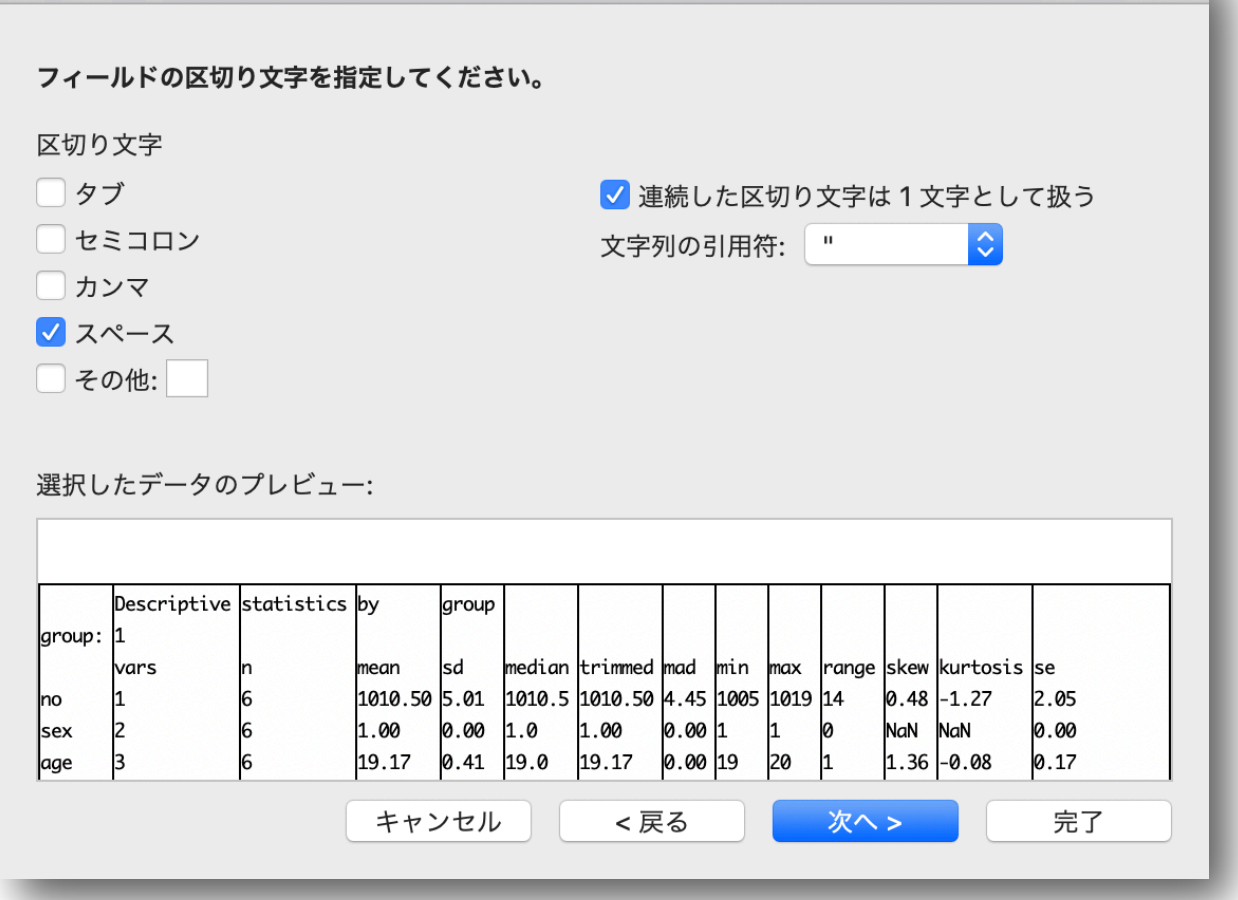

このウィザードは,結構うまく区切りをつけてくれます。「区切り文字」で「スペース」を 指定しなくても,たいていは「スペース」にチェックが入っていると思います。

また「データのプレビュー」には,区切りの部分に縦線が入っています。このまま続ける と,この線の部分でデータを区切ってくれます。

これ以上特に触る部分もないので,「完了」をクリックします。

すると以下のように数値がセルに分けられていると思います。

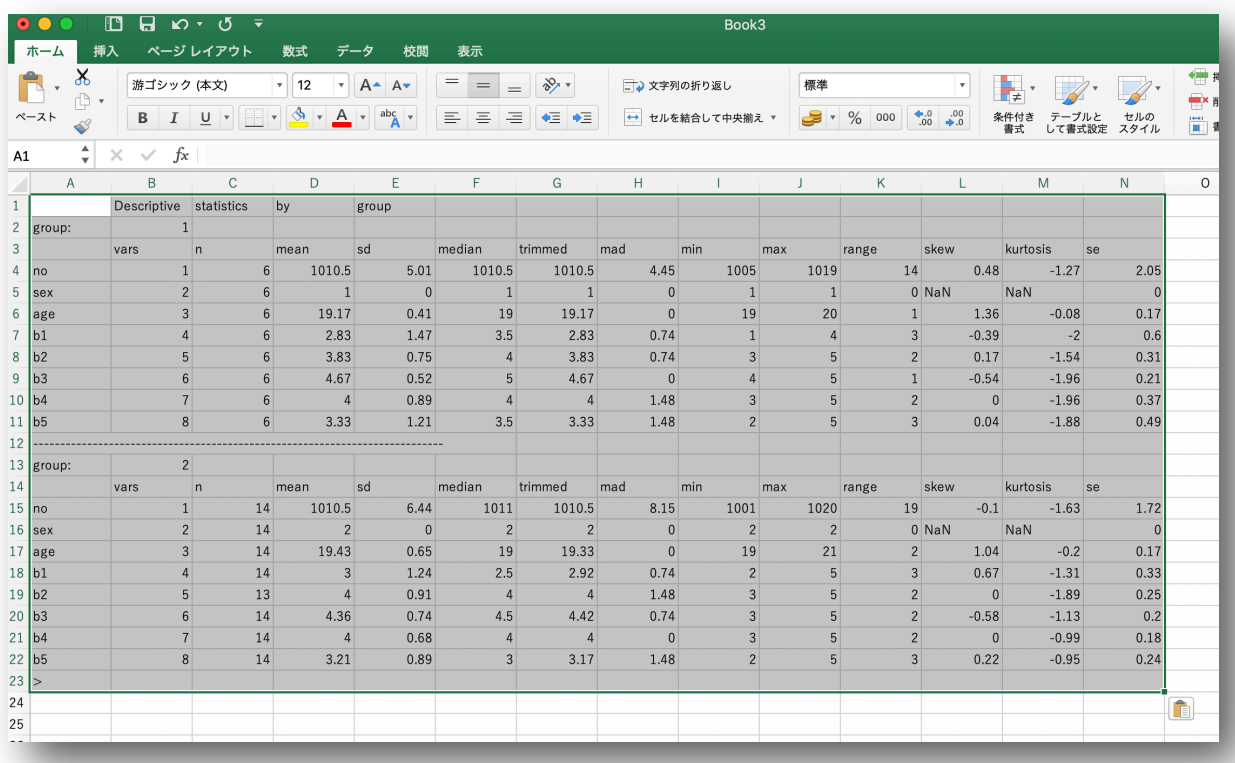

ここまできたら、後はエクセルで整形するだけですから、先のような表に仕上げるのはす ぐでしょう。Descriptive statistics by group という部分もセルに分割されますが,これは仕 方ないとしましょう。

なお,ヘルプを参照すると,以下でも同じような結果を得ることができることがわかりま す。このあたりは好き好きかも。

describeBy(x, x\$sex, mat=TRUE)

これで8日目は終了です。明日は度数分布表を作ってみます。